# **Autor**

Autorem této malé utilitky není nikdo jiný, než já. Dovoluji si tvrdit, že tento program by mìl na 99% pracovat bez chyb. Ale mùže se stát, že nìjaká chybièka se pøece jen najde. Pokud byste na nìjakou narazili, dejte mi prosím vìdìt. Také rád uvítám rùzná zlepšení a samozøejmì i kritiku.

## **Kontakt**

Petr Záveský Nošovice 156 739 51 Nošovice

Pokud mi chcete poslat e-mail, kliknìte na "Copyright ...". Rovnìž se mùžete podívat na moje www stránky na adrese:

## **http://www.volny.cz/zavesky**

kde naleznete jak moje novinky, tak i starší programy.

# **Zpráva**

tato položka slouží k pøipomenutí nìjakého úkolu. Napø. pracujete u poèítaèe a pøitom vaøíte brambory. Abyste je nepøipálili, nastavíte si buïto "Za jak dlouho?" anebo "V kolik hodin?" èas, po jehož uplynutí (popø. v danou dobu) se máte být upozornìn. Do pole "Zpráva" pak zadejte struèný popis, napø. "Brambory".

# **Restartovat poèítaè**

Tato možnost vám umožní restartovat poèítaè v danou dobu nebo po urèité dobì. Buïte ale opatrní, nebo⊡ pøi této volbì mùžete pøijít o neuložená data. Pro jistotu jsem u této volby a volby "Vypnout poèítaè" pøidal 10 vteøinový interval, bìhem kterého mùžete akci v koneèné fázi zrušit.

# **Vypnout poèítaè**

Tato možnost vám umožní vypnout poèítaè v danou dobu nebo po urèité dobì. Tato volba se vám mùže hodit, pokud rádi usínáte pøi dobré hudbì. Mùžete si totiž spustit nìjaký pøehrávaè MP3 a nastavit vypnutí poèítaèe za 1 hodinu. Poèítaè se za uvedenou dobu vypne a vy pøi tom budete už klidnì spát. Buïte ale opatrní, nebo⊡ pøi této volbì mùžete pøijít o neuložená data. Pro jistotu jsem u této volby a volby "Restartovat poèítaè" pøidal 10 vteøinový interval, bìhem kterého mùžete akci v koneèné fázi zrušit.

# **Ovládání**

Po spuštìní programu se zobrazí následující okno:

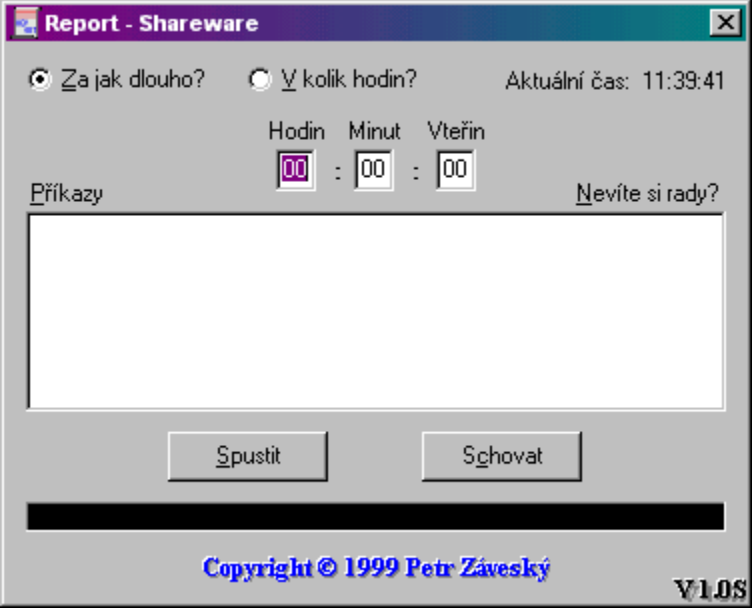

a na nástrojové lištì pøibude ikonka:

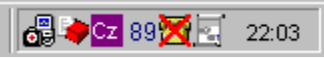

(ta, co je pøed hodinami)

Popišme si tedy jednotlivé prvky:

## **Za jak dlouho?**

Tuto volbu používejte v pøípadì, kdy nevíte v kolik hodin se má nìkterá z akcí (zpráva, restart, ...) provést, ale víte, za jak dlouho.

# **V kolik hodin?**

Tuto volbu použijte v opaèném pøípadì (nevíte za jak dlouho, ale víte v kolik hodin).

# **Aktuální èas**

Èas, který máte nastaven v systému Windows.

# **Hodin**, **Minut**, **Vteøin**

Tyto políèka slouží k zadání èasu (nastavit lze maximálnì na 24 hodin dopøedu). Pokud zadáte napø. do pole "Hodin" hodnotu "27", bude hodnota automaticky zmìnìna na "23", jinými slovy na maximální hodnotu. Totéž platí i pro pole "Minut" nebo "Vteøin".

# **Pøíkazy**

Viz. obrázek níže.

# **Nevíte si rady?**

Spustí tuto nápovìdu.

# **Pole zpráva**

Zde zadejte text, kterým si pøipomenete úkol.

#### **Spustit**

Kliknutím na toto tlaèítko spustíte danou akci.

## **Schovat**

Kliknutím na toto tlaèítko schováte okno.

## **Èerný proužek**

Pokud zadáte do pole "Hodin", "Minut" nebo "Vteøin" vìtší hodnotu, než která je pøípustná, objeví se v tomto èerném poli hláška.

# **Copyright © 1999 Petr Záveský**

Kliknutím na tento copyright spustíte poštovního klienta.

Pokud kliknete na tlaèítko "Pøíkazy", zmìní se okno na následující:

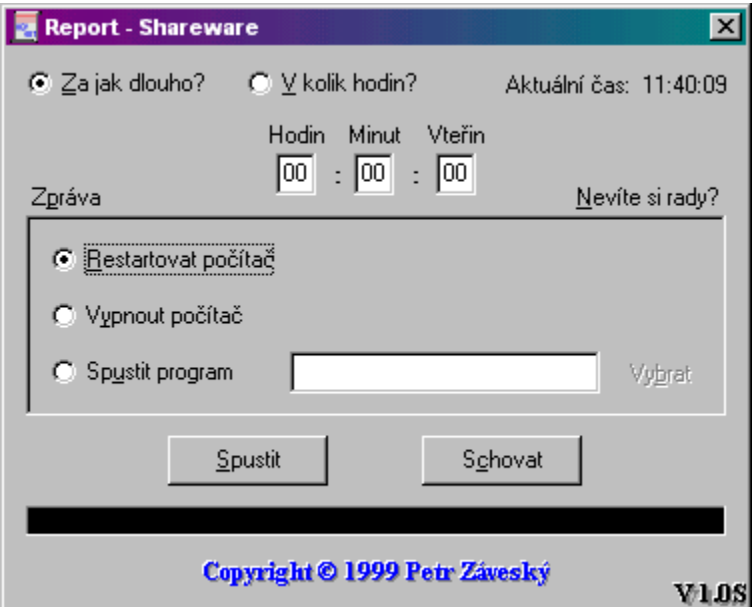

# **Restartovat poèítaè**

Provede restartování poèítaèe po stanovené dobì (ve stanovenou dobu) + 10 vteøin (tzv. poslední záchrana).

## **Vypnout poèítaè**

Vypne poèítaè po stanovené dobì (ve stanovenou dobu) + 10 vteøin (tzv. poslední záchrana). **Spustit program**

Spustí vámi zadaný program. Ten si mùžete vybrat (pokud neznáte celou cestu ke spustitelnému souboru) kliknutím na tlaèítko "Vybrat".

# **Shareware**

Tento program není FREE, ale jedná se o SHAREWARE. Sice není žádná z funkcí tohoto programu omezená, ale v pìtiminutových intervalech se pravidelnì objevuje "Reklamní okno". Pokud byste meli o program zájem a vadilo by vám to "Reklamní okno", nezbývá nic jiného, než si koupit registrovanou verzi. Cena programu je podle mne nízká, a to pouhých 100,- Kè. Pokud vás tato cena neodradila, mùžete mne kontaktovat na adresu uvedenou v nabídce "Autor".